## **Intercity-VPN**

• Status

Aktiv

• Konfiguration

Teil 1. aktuelle Konfiguration

ASN 65099

- sj.weimarnetz.de 10.207.0.9
- ffef.securegate.eu 10.207.0.10

Teil 2. VPN mit Tinc

# hier wird pro community 1 datei angelegt mit den Meta informationen z.b die Router AS Nummer welche später in der quagga konfig benutzt wird https://github.com/freifunk/icvpn-meta # hier wird pro ic-vpn node 1 datei angelegt mit den konfigurationsdaten https://github.com/freifunk/icvpn # tools https://github.com/freifunk/icvpn-scripts

# cron für icvpn-update anlegen hier bei werden 2 git repositories abgerufen und die vpn konfiguration automatisch geupdatet

Teil 3. Routing

quagga

/etc/quagga/daemons:

 zebra=yes bgpd=yes

 in zebra.conf hinzufügen: route-map RM\_SET\_SRC permit 10 set src IC-VPN-IP (z.b. 10.207.0.10) ip protocol bgp route-map RM\_SET\_SRC

**Dauerhafter Link zu diesem Dokument: <https://wiki.technikkultur-erfurt.de/freifunk:icvpn?rev=1429135704>**

Dokument zuletzt bearbeitet am: **16.04.2015 00:08**

**Verein zur Förderung von Technikkultur in Erfurt e.V** <https://wiki.technikkultur-erfurt.de/>

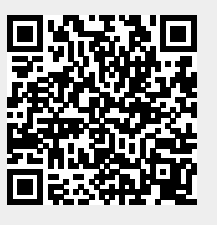